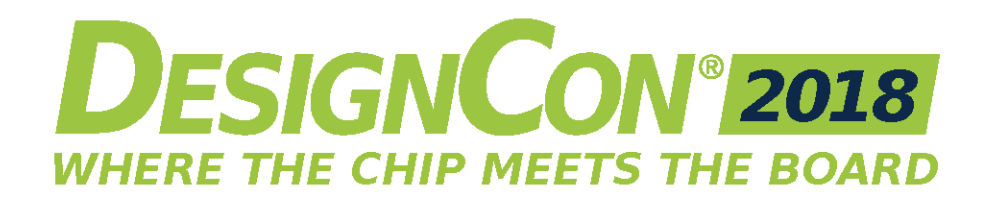

## Presentation Slides Submission Instructions

Session slides are a requirement of all session speakers at DesignCon. They are of utmost value to attendees, and will be made available to them to download and review. You are REQUIRED to use the official DesignCon Speaker Slide template as per the signing of your speaker agreement. Failure to do so may result in your session being excused from the program.

\*\***NOTE for Panels-** Panel organizers- please work with your panelists to submit ONE PDF for your entire group. If you are a panelist and not sure if you need a presentation, please contact your panel organizer.

Slides must be submitted for all sessions by DECEMBER 19, 2017 11:59PM PST. Below are instructions for formatting and upload of presentation slides.

## \*\*\*\*\*IF YOU HAVE CHANGED THE TITLE OF YOUR PAPER/SESSION FROM YOUR ORGINAL PROPOSAL, YOU MUST EMAIL [HEATHER LOBAO](mailto:heather.lobao@ubm.com) WITH THE CHANGE. OTHERWISE, YOUR SLIDES MAY BE REJECTED. \*\*\*\*\*\*\*

- o Format # 1: PDF ONLY
	- o The PDF version of the presentation slides will be made available to attendees for download and review. You are REQUIRED to use the official DesignCon Speaker Slide template.
- o File Naming: SLIDES\_Track#\_FirstFiveWordsofSessionTitle\_YourlastName.pdf Ex) SLIDES\_12\_MyProductFailedEMI\_Pulver.pdf
- $\circ$  Description: In the Description, please put the title of your session and enter your email address.
- o Add Page Numbers to Slides and Notes: When you add slide numbers, all slides are included in the slide count, including hidden slides. If you print notes, page numbers are included.
	- o On the Insert tab, click Header & Footer
	- $\circ$  In the **Header and Footer** box, on the **Slide** tab, select the **Slide number** check box, and then in the Starts at box, type the page number that you want to start with on the first slide.
	- o Click Apply to All.
	- $\circ$  NOTE: The only way to exclude hidden slides from the count is to manually number each visible slide. Add a text box to each slide and then add the page numbers to each text box.

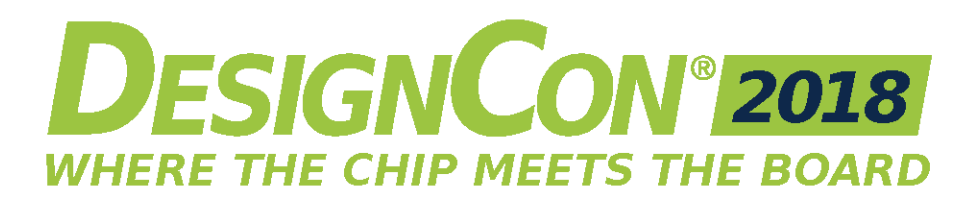

- o Upload slides using Box.com widget on the **Speaker Center** website.
	- Submit the final presentation in PDF format only
	- Name your PDF file: SLIDES\_FirstFiveWordsofSessionTitle\_Yourlastname.pdf

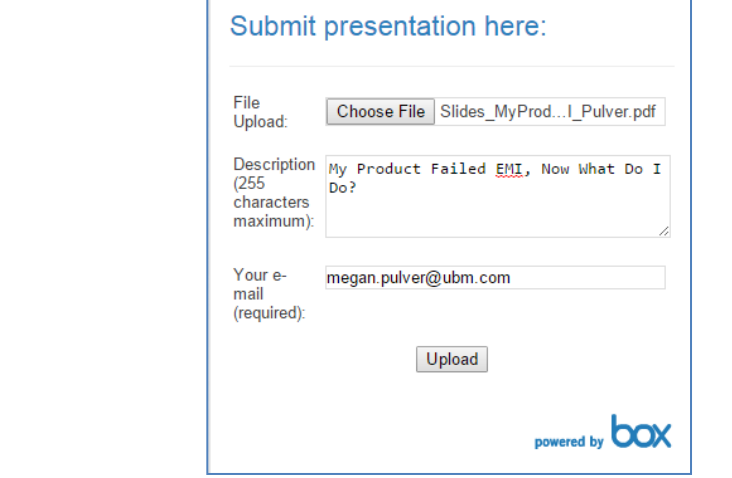

## • Acceptance

Ex)

- o Once you've hit 'submit' on the Box.com widget, you will see the following message. If you see this, your slides have been submitted. YOU WILL NOT RECEIVE EMAIL NOTIFICATION.
- o You will be notified if your slides have NOT been received and/or are required to make revisions.

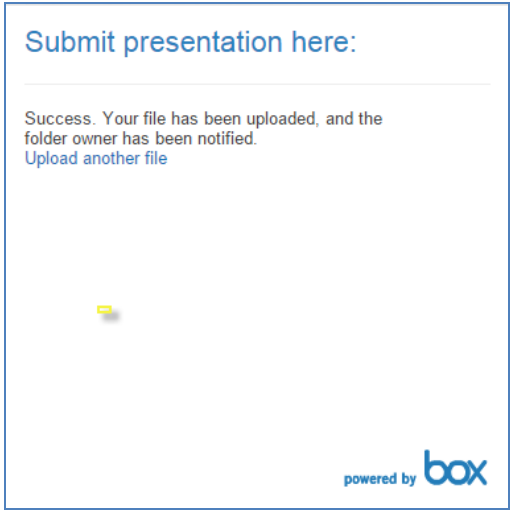

REVISIONS: If you need to submit a revision of your slides, please DO NOT upload to Box. You should send DIRECTLY to [HEATHER LOBAO.](mailto:heather.lobao@ubm.com)

*If you have any questions or issues uploading slides, please email [Heather Lobao.](mailto:heather.lobao@ubm.com)*

----------